## **Category management**

## **Description**

This is the function with which category can be registered, modified, and deleted, and it can be accessed by administrator only. Restful is used, and screen output can be accomplished with xml, json.

1. Login as the administrator, and select [Category inquiry] from the menu. Current list can be outputted with json.

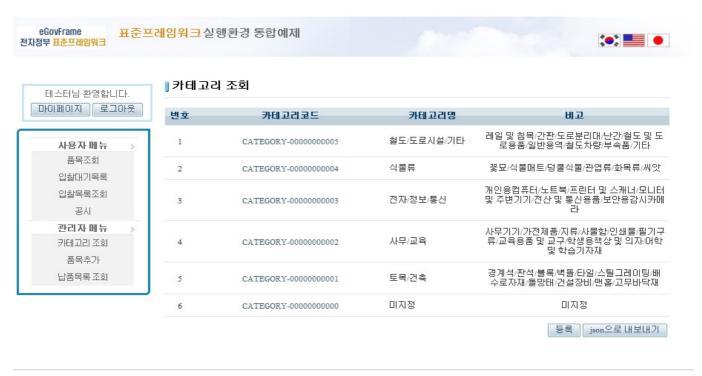

행정안전부

(우)110-751 서울특별시 중로구 세중로55 정부중앙청사.COPYRIGHT(C)2011 MINISTRY OF REPUBLIC ADMINISTRATION AND SECURITY. ALL RIGHT RESERVED

2. After clicking the Registration button at the page of list, input the name of category and remarks, and then, click the Registration button.

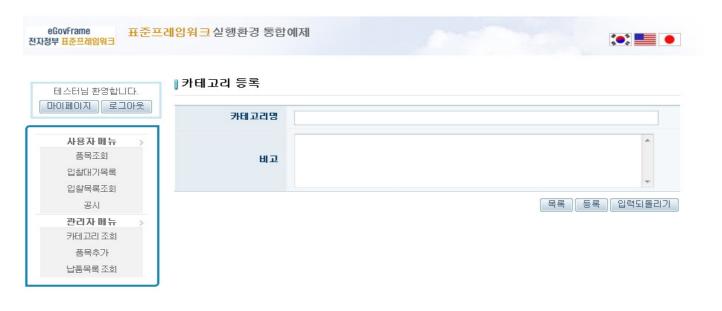

3. When selecting the category to be modified among registered categories, modification and deletion can be conducted as follows.

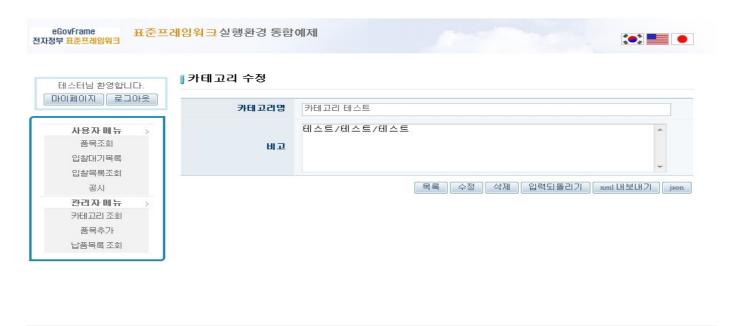

행정안전부

(우)110-751 서울특별시 종로구 세종로55 정부중앙청사. COPYRIGHTI (C)2011 MENUSTRY OF REPUBLIC ADMENUSTRATION AND SECURITY, ALL RIGHT RESERVED

4. Category information can be outputted with xml and json, and the xml screen is as follows.

5. When the item included in the category is existed, the error message as follows is outputted.

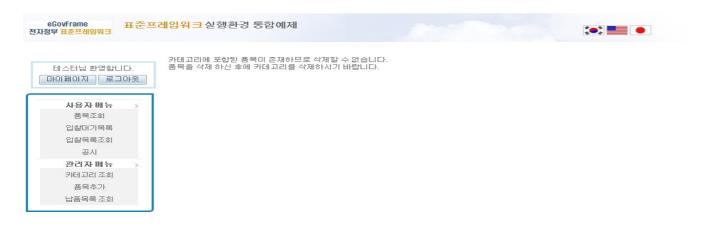

행정안전부

(우)110-751 서울특별시 중로구 세종로55 정부중앙청사.COPYRIGHT(C)2011 MINISTRY OF REPUBLIC ADMINISTRATION AND SECURITY. ALL RIGHT RESERVED

## References

- RESTful
- ORM
- <u>Transaction</u>
- Server Security
- SpEL
- <u>Internationalization (Internationalization)</u>

- Data Access
- <u>ID Generation</u>
- <u>Property</u>